# Deutsch

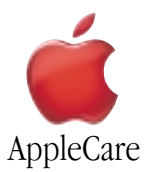

### **Installationsanweisungen**

Bitte befolgen Sie diese Anweisungen gewissenhaft. Geschieht dies nicht, können die Geräte beschädigt werden und Ihr Garantieanspruch kann verlorengehen.

Zur Installation der Batterie sind fünf Schritte erforderlich :

- Ausschalten des Computers
- Entfernen der Systemeinheit aus dem Gehäuse
- Entfernen Sie die installierte Batterie.
- Installieren Sie die Ersatzbatterie.
- Einsetzen der Systemeinheit im Gehäuse

**Hinweis:** Online-Anweisungen finden Sie unter der Adresse http://www.apple.com/support/doityourself/.

#### **Benötigte Werkzeuge**

Für die Installation sind keine Werkzeuge erforderlich.

#### **Elektrostatische Entladung (EGB)**

**Hinweis** : Die Begriffe "Erde" und "Masse" können synonym verwendet werden.

Reibungselektrizität, eine normale und natürliche Erscheinung, entsteht an Ihrem Körper beispielsweise, wenn Sie sich im Raum bewegen. Wenn Sie ein Objekt berühren, spüren Sie eine Entladung der elektrostatischen Energie. Durch elektrostatische Entladungen können die internen Komponenten Ihres Computers beschädigt werden. Befolgen Sie daher alle Anweisungen gewissenhaft, um Beschädigungen durch elektrostatische Entladungen zu vermeiden.

# **Entfernen der Systemeinheit aus dem Gehäuse**

**Achtung** : Schalten Sie Ihren Computer vor dem Öffnen des Gehäuses stets aus, um eine Beschädigung der internen Komponenten zu vermeiden.

- 1. Stellen Sie Ihren Computer auf eine saubere, ebene Fläche.
- 2. Schalten Sie Ihren Computer aus, indem Sie das Menü "Spezial" öffnen und den Befehl "Ausschalten" auswählen. Warten Sie ungefähr fünf Minuten, damit sich die internen Komponenten Ihres Computers abkühlen können.
- 3. Ziehen Sie außer dem Netzkabel alle Kabel aus den Anschlüssen heraus.

**Hinweis** : Wenn Ihr Computer bislang noch nicht am Stromnetz angeschlossen war, schließen Sie das Netzkabel am Computer und am Stromnetz an.

4. Legen Sie den Computer mit der Seite auf ein weiches, sauberes Tuch und leiten Sie eventuell vorhandene elektrostatische Aufladungen ab, indem Sie die Metallfläche an den Videoanschlüssen berühren.

**Wichtig** : Zur Vermeidung von elektrostatischen Entladungen sollten Sie stets eine Metallfläche berühren, bevor Sie interne Komponenten des Computer berühren. Gehen Sie nicht im Raum umher, sondern verlassen Sie Ihren Arbeitsplatz erst wieder, nachdem Sie die Installation beendet und den Computer wieder geschlossen haben. Auf diese Weise vermeiden Sie, dass erneute elektrostatische Ladungen entstehen.

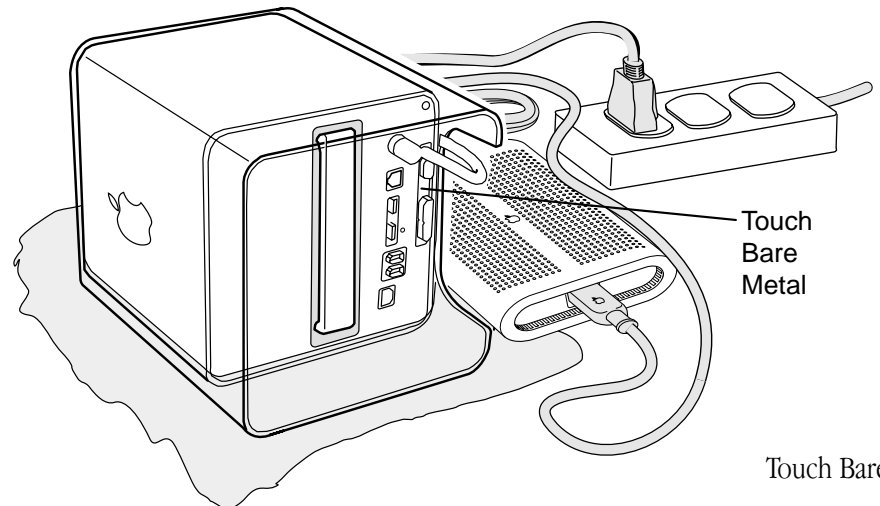

Touch Bare Metal : Berühren sle eine Metallfläche

- 5. Ziehen Sie das Netzkabel aus dem Netzanschluss heraus.
- 6. Drehen Sie Ihren Computer herum und drücken Sie auf dem Griff, um ihn zu lösen. Achten Sie darauf, dass der Griff vollständig herausgeklappt ist.

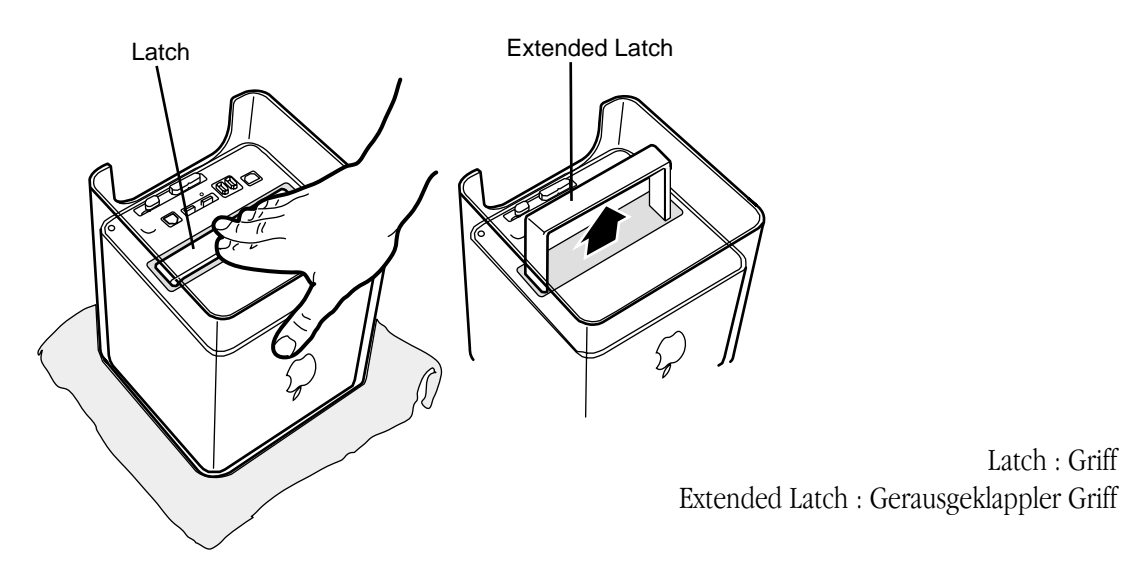

7. Ziehen Sie die Systemeinheit vorsichtig aus dem Computergehäuse heraus und setzen Sie sie auf einem weichen Tuch ab.

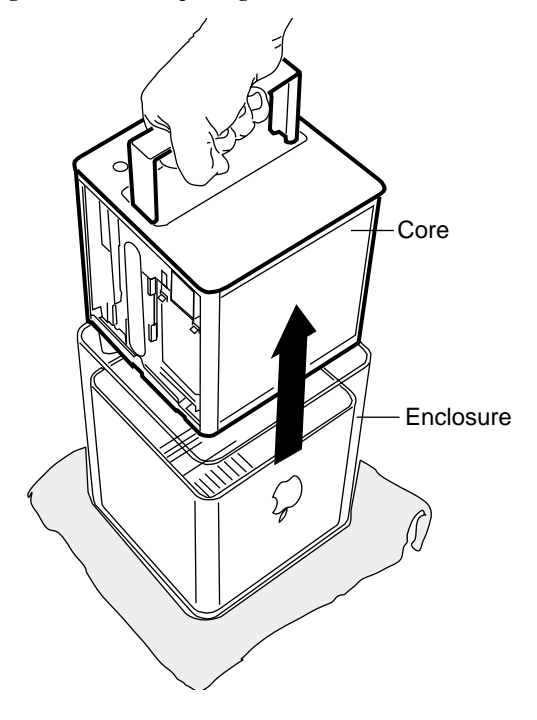

Core : Systemeinheit Enclosure : Gehäuse

#### **Austauschen der Batterie**

- 1. Sehen Sie nach, wo sich der Pluspol (+) der installierten Batterie befindet. (Die Plus- und Minuspole sind auch in der Batteriehalterung gekennzeichnet.)
- 2. Setzen Sie Ihren Finger am Pluspol der Batterie zwischen Batterie und Halterung an. Ziehen Sie die Batterie vorsichtig au der Halterung und aus dem Computer heraus.

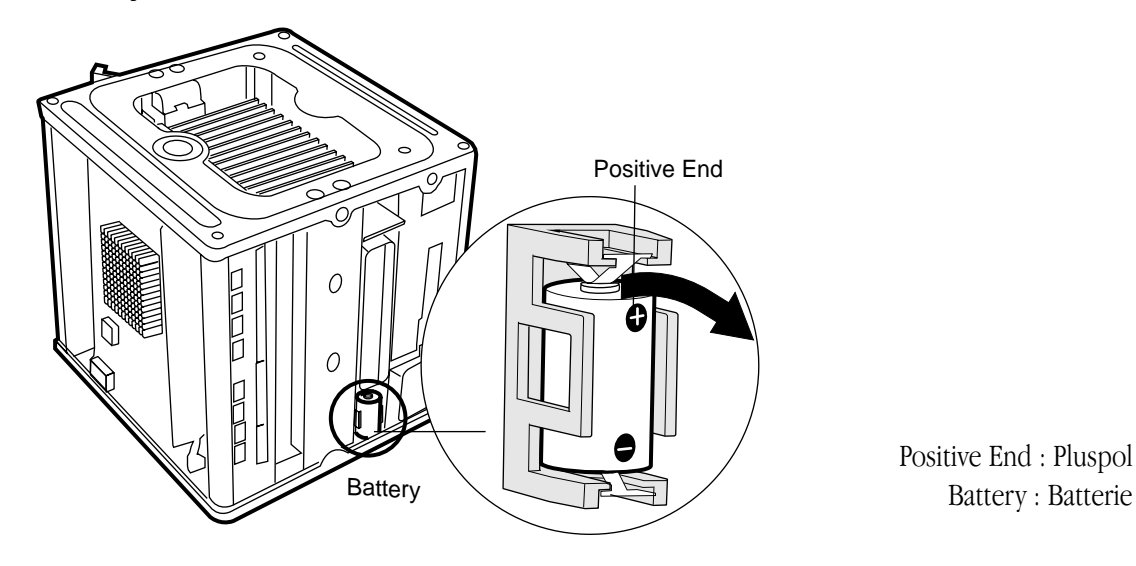

**Achtung** : Batterien enthalten Chemikalien, die für die Umwelt schädlich sein können. Werfen Sie daher die gebrauchte Batterie nicht in den Hausmüll, sondern entsorgen Sie sie entsprechend den geltenden Bestimmungen.

3. Setzen Sie die neue Batterie in der Halterung ein und vergewissern Sie sich, dass die Zeichen für Plus- und Minuspol auf der Batterie mit denen in der Halterung übereinstimmen.

**Achtung : Eine falsch eingesetzte Batterie kann explodieren. Achten Sie daher unbedingt darauf, dass die Plus- und Minuspole der Batterie mit den entsprechenden Symbolen in der Halterung übereinstimmen. Verwenden Sie ausschließlich die diesem Paket beiliegende Batterie.**

# **Einsetzen der Systemeinheit im Computergehäuse**

1. Fassen Sie die Systemeinheit am Griff und setzen Sie sie in das Computergehäuse ein.

**Hinweis** : Es gibt nur eine Möglichkeit, die Systemeinheit wieder im Gehäuse einzusetzen. Dabei müssen die Anschlüsse an der Systemeinheit zur Rückseite des Gehäuses weisen.

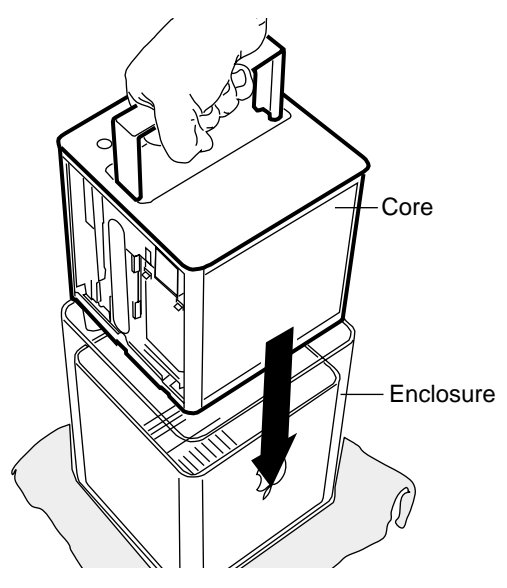

Core : Systemeinheit Enclosure : Gehäuse

D073-0542 G4 Cube - Battery 3

2. Drücken Sie auf den Griff, bis er einrastet. Drücken Sie kräftig auf die Systemeinheit, um sicherzustellen, dass sie sicher im Gehäuse eingesetzt ist.

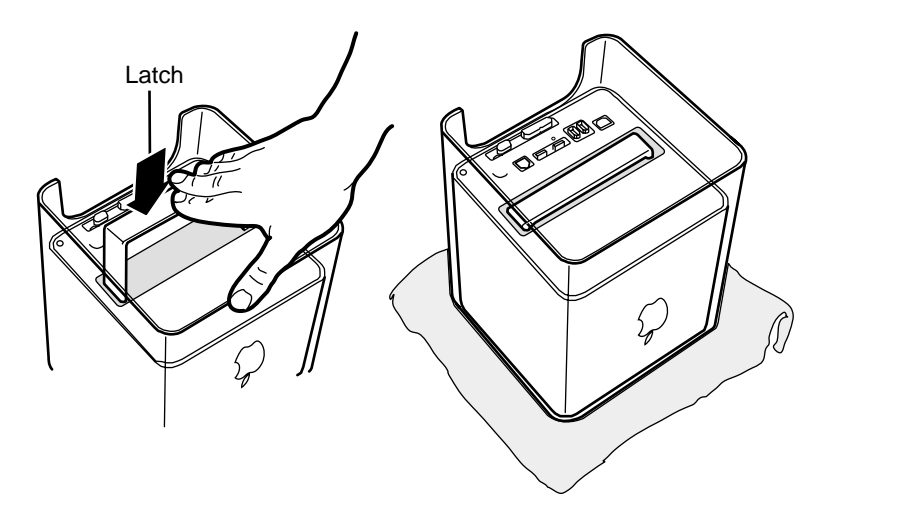

**Wichtig** : Verwenden Sie den Griff niemals, um den Computer anzuheben oder zu transportieren.Das Gehäuse könnte sich von der Systemeinheit lösen, zu Boden fallen und beschädigt werden.

- 3. Stellen Sie den Computer wieder senkrecht und schließen Sie alle Kabel an.
- 4. Schalten Sie Ihren Computer ein.

**Achtung : Schalten Sie Ihren Computer erst wieder ein, wenn alle internen und externen Komponenten installiert sind und das Gehäuse geschlossen ist. Der Betrieb des Computers bei geöffneten Gehäuse oder fehlenden Komponenten kann zu einer Beschädigung des Systems oder Verletzungen führen.**

#### **Einstellen von Datum und Uhrzeit**

Durch das Austauschen der Batterie werden die Einstellungen für Datum und Uhrzeit auf Ihrem Computer geändert. Verwenden Sie das Kontrollfeld "Datum & Uhrzeit", um Datum und Uhrzeit zu korrigieren.

#### **Apple Computer, Inc.**

© 2001 Apple Computer, Inc. Alle Rechte vorbehalten.

Betriebsanleitungen, Handbücher und Software sind urheberrechtlich geschützt. Das Kopieren, Vervielfältigen, Übersetzen oder Umsetzen in irgendein elektronisches Medium oder maschinell lesbare Form im Ganzen oder in Teilen ohne vorherige schriftliche Genehmigung von Apple ist nicht gestattet.

Das Apple Logo ist eine Marke der Apple Computer, Inc., die in den USA und weiteren Ländern eingetragen ist. Die Verwendung des über die Tastatur erzeugten Apple Logos für kommerzielle Zwecke ohne vorherige schriftliche Genehmigung von Apple kann als Markenmissbrauch und unlauterer Wettbewerb gerichtlich verfolgt werden.

Ansprüche gegenüber Apple Computer in Anlehnung an die in diesem Dokument beschriebenen Hard- oder Softwareprodukte richten sich ausschließlich nach den Bestimmungen der Garantiekarte.

Weitergehende Ansprüche sind ausgeschlossen, insbesondere übernimmt Apple Computer keine Gewähr für die Richtigkeit des Inhalts dieses Dokuments.

Apple Computer, Inc. 1 Infinite Loop Cupertino, CA 95014-2084 USA + 1 408 996 1010 http://www.apple.com

Apple, das Apple Logo, AirPort und Power Mac sind Marken der Apple Computer, Inc., die in den USA und weiteren Ländern eingetragen sind.

Latch : Griff